# **DMX-LED-Dimmer 4**

User Manual

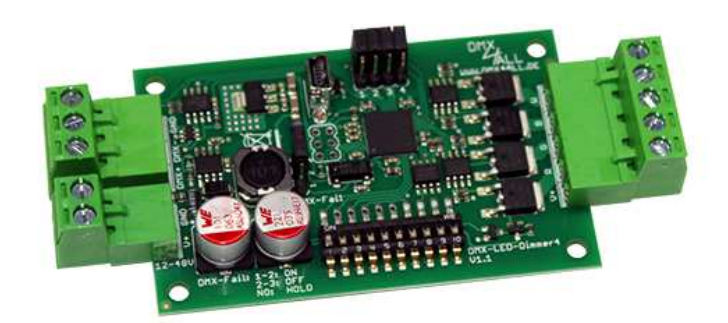

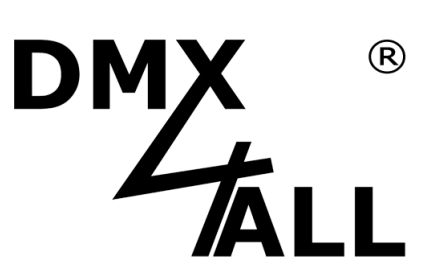

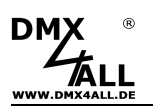

# **Description**

The **DMX-LED-Dimmer 4** is designed to control RGB, RGBW or SINGLE COLOR LED-Stripes with 12V, 24V or 48V.

It has 4 PWM-Outputs, which are controllable independently via DMX.

Alternatively internal color gradients can be called up without any external control.

# **Data sheet**

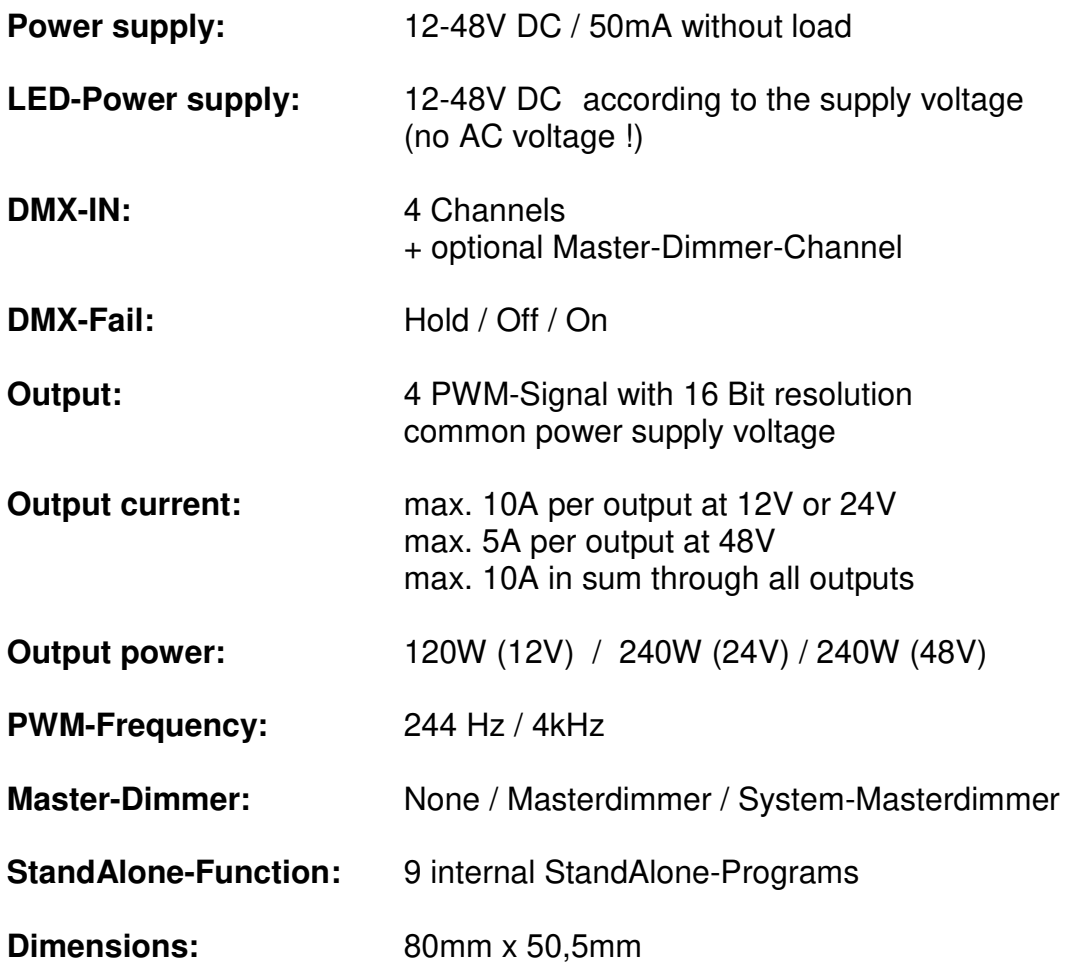

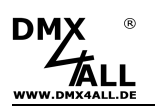

# **Connection**

With RGBW LED-Stripe:

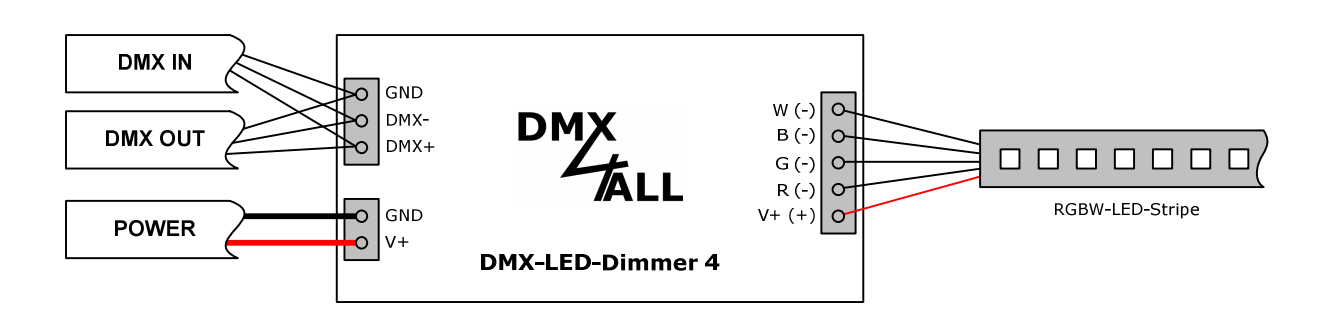

With separate RGB and WHITE LED-Stripe:

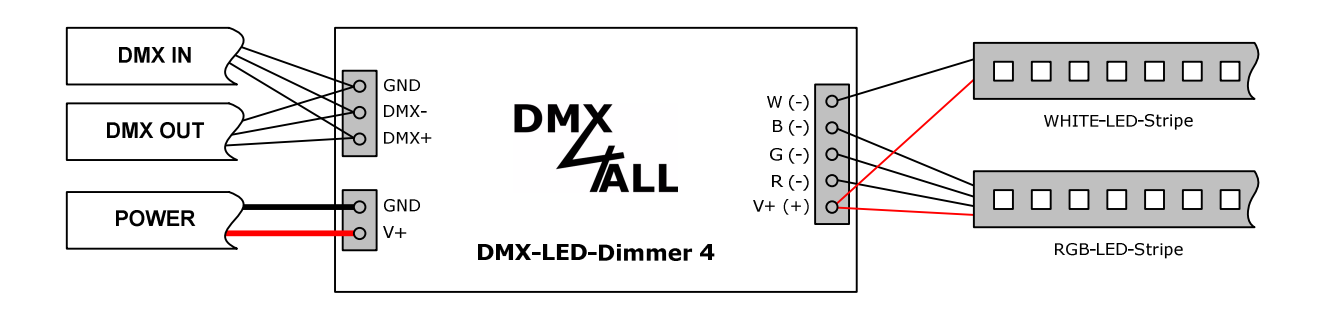

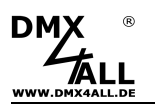

# **Addressing**

The DMX-Start address is adjustable via switches 1 up to 9.

Switch 1 has the valence  $2^0$  (=1), switch 2 the valence  $2^1$  (=2) etc. until switch 9 has the valence  $2^8$  (=256). In total switches showing ON correlate with the starting address.

Switch 10 is reserved for the StandAlone-Function and must show OFF during the DMX-Operation.

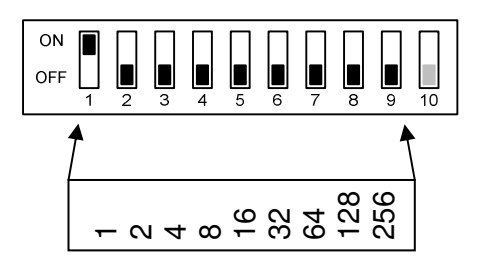

# **LED-Display**

The integrated LED is a multifunctional-display. During the normal DMX-Operation the LED flashes permanent. In this case the device is working.

Furthermore the LED shows the event. In this case the LED lights in short pitches and then turns into the off mode for a longer period. The number of flashing impulses corresponds with the error status:

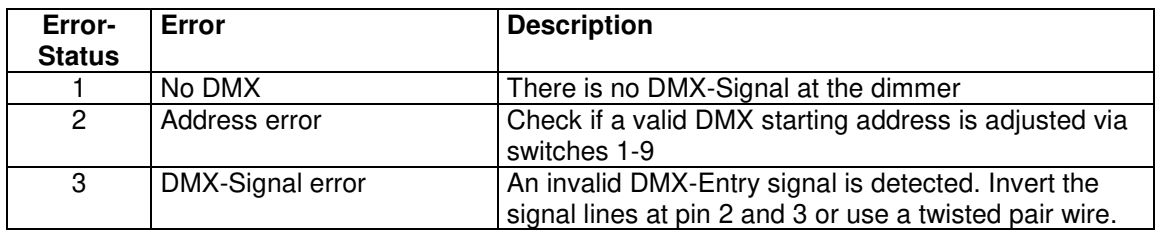

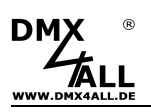

# **Behavior at DMX-Fail**

If a DMX fail (DMX-Fail) occurs the DMX-LED-Dimmer 4 is able to hold the LED-Outputs on the last value or can shut off or turn on all LED-Outputs.

The behavior in case of a DMX-Fail is adjustable via jumper:

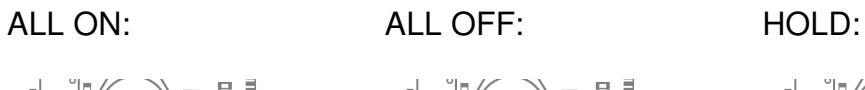

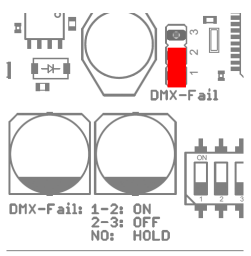

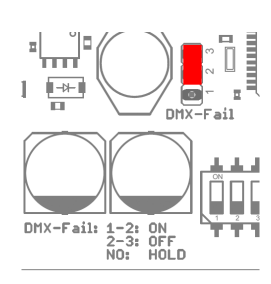

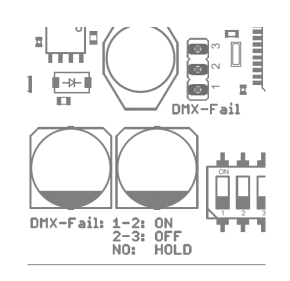

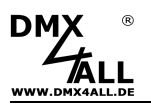

### **DMX-Master-Dimmer**

The **DMX-LED-Dimmer 4** has several Master-Dimmer. These can be activated via jumper 1 and 2 as following:

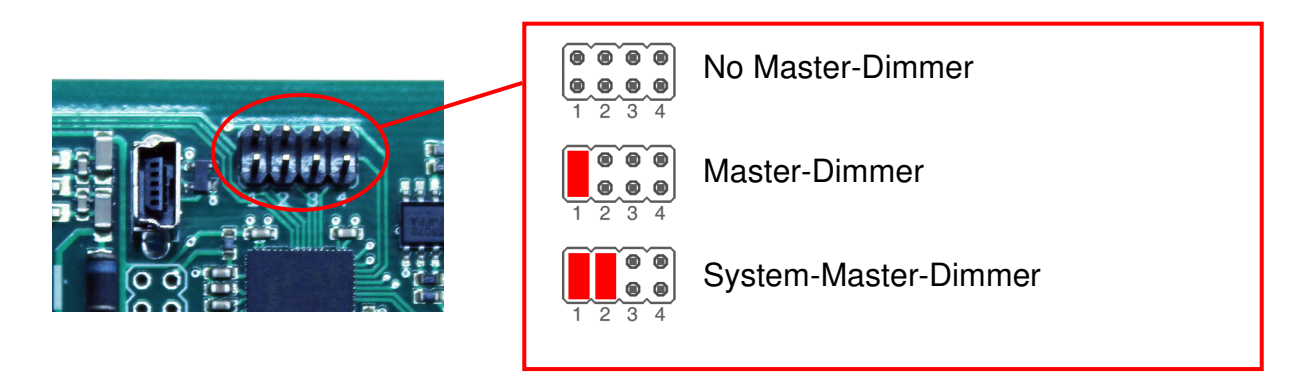

#### **Master dimmer**

That DMX-Channel which is set with the start address is used for the master dimmer for all 4 outputs. The DMX-Address assignment is as follows:

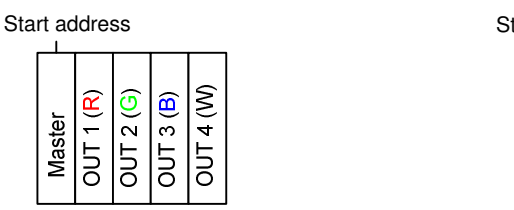

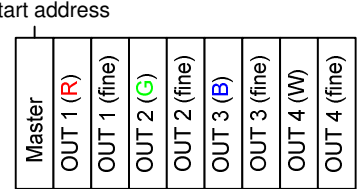

#### **System-Masterdimmer**

The Master-Dimmers value is according to DMX-Channel 1, which is used as Master-Dimmer for all 4 outputs. The DMX-Start address shows the DMX-Channel on which the DMX-Values start. The assignment is as follows:

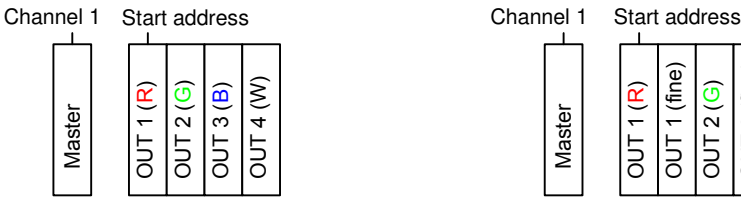

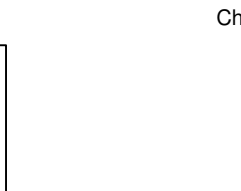

OUT 2 (fine) OUT 2 (fine) OUT 3 (fine) OUT<sub>1</sub> (fine) OUT 1 (fine) OUT 3 (fine)  $\overline{OUT4}$  (fine) OUT 4 (fine) OUT 3 (B) OUT 4 (W)  $\alpha$  $\widehat{\mathcal{O}}$ Master OUT 1 ( OUT 2 (

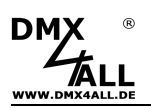

# **Set operation modes**

The **DMX-LED-Dimmer 4** has several operation modes adjustable via jumper 3 and 4:

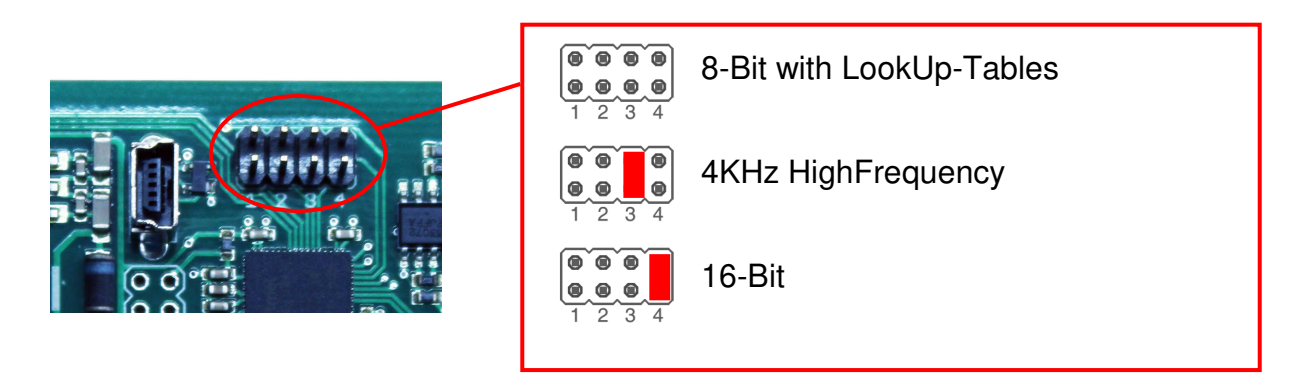

#### **8-Bit with LookUp-Tables**

Each output is controlled with one DMX-Channel (8-Bit). Thereby the configured LookUp-Tables are considered.

#### **4KHz HighFrequency**

The DMX-LED-Dimmer 4 uses in this operation mode a 4kHz PWM- Output frequency. This mode is for usage in accordance with video recording useful, e.g. in TV-Studios.

#### **16-Bit**

Each output is controlled with two DMX-Channel  $(2x8Bit = 16-Bit)$ . The second DMX-Channel is for fine-tuning.

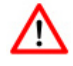

The several operation modes can't be combined !

The Masterdimmer-Option can be set independently of the selected operating mode.

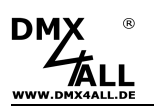

## **Call internal color changes**

The internal color changes can be called by change switch 10 on ON. The DMX-LED-Dimmer 4 provides a slow mode for slow color changes. This mode can be activated by change switch 8 on ON.

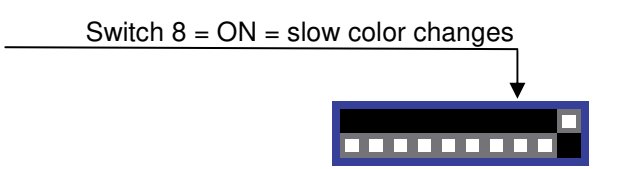

Now, you can select the color change programs via switches 1, 2 and 3. The following color changes are selectable:

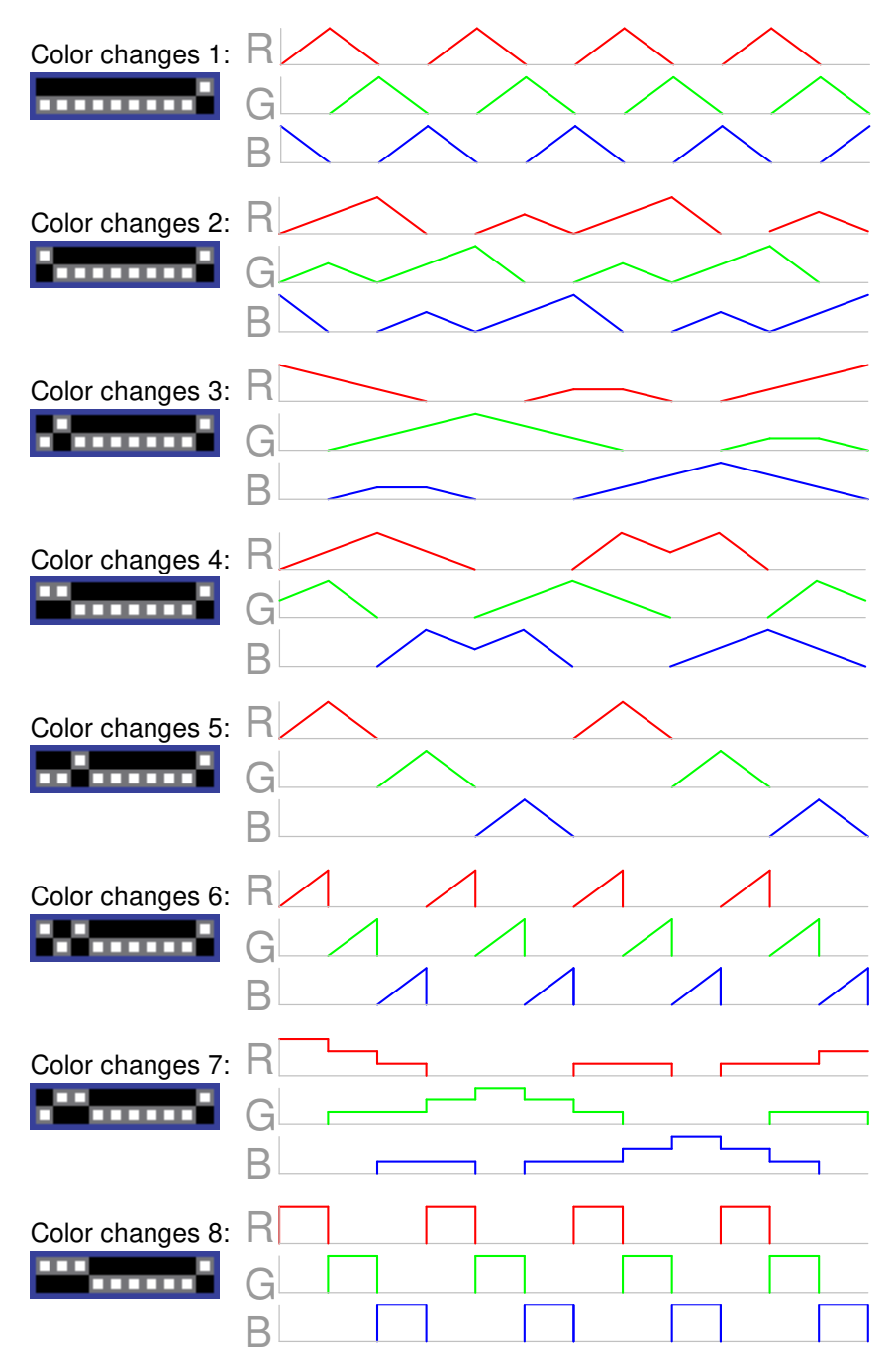

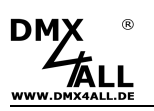

# **Configuration the LookUp-Table**

The **DMX-LED-Dimmer 4** has one LookUp-Table per output.

The received DMX-Channel has values from 0 up to 255. However the DMX-LED-Dimmer 4 output driver provides 65536 steps (16 Bit) which will be assigned to the DMX-Values via the LookUp-Table.

So it's possible to effect in the lower brightness range little brightness changes with small steps. However in the upper brightness range it's possible to program bigger steps.

A Standard USB-Mini-B Connection cable is necessary to transfer the Look-Up Table to the **DMX-LED-Dimmer 4** as well as a USB-Connection to the PC.

Via the DMX-Configurator the LookUp-Tables can be defined. The DMX-Configurator is available for free as download.

- Connect the DMX-LED-Dimmer 4 with a standard USB-Mini-B connection cable to PC. As shown in the picture on the right site, plug the cable on the USB-Connection of the DMX-LED-Dimmer 4.

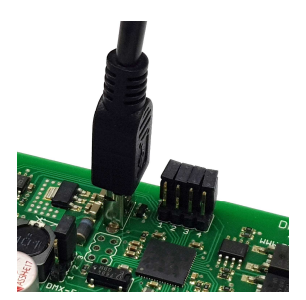

- Install the USB-Driver if it is not available.
- Start the DMX-Configurator Software (V2.3.9 or higher is needed)
- Generate a connection to DMX-LED-Dimmer 4

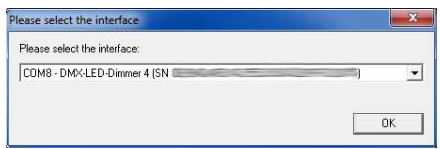

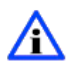

If no LookUp-Table is configured (delivery status) the output control occurs inline.

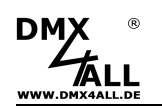

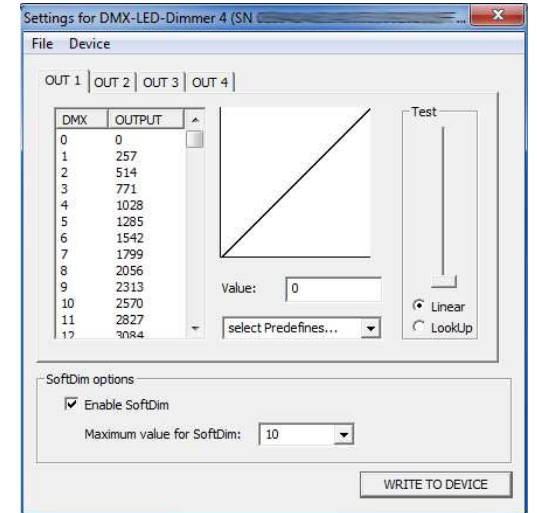

- Open Hardware-Settings (menu Hardware Hardware Settings)

For each output (OUT1-OUT4) a table with DMX-Values in the range of 0- 255 and the according output values (OUTPUT) is available. A graphic presentation illustrates the output line.

- Configure the output line
- Check the output line by selecting the LookUp Test and move the slider. The connected LED behaves according to the output line.
- Select **WRITE TO DEVICE** to transfer the table to the DMX-LED-Dimmer 4.

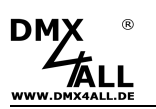

## **Execute Firmware-Update**

The **DMX-LED-Dimmer 4** has an update-function which enables transferring prospective firmware-versions.

Proceed as follows:

- Turn off the device (separate power supply and USB!)
- Plug jumper as shown

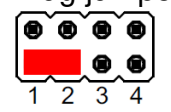

- Generate connection with USB-Connection to PC
- Start Update-Software **DMX4ALL USB-Updater**
- Select DMX-LED-Dimmer 4 from list
- Click Firmware-Update
- Select and confirm Firmware-File (.bin)
- Please wait until the update has finished

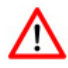

It is not allowed that a program accesses to the USB-Connection. Close DMX-Configurator and USB-Updater before connecting the USB-Cable to DMX-LED-Dimmer 4. Do not start the USB-Updater before the DMX-LED-Dimmer 4 is within Update-Mode.

If am error occurs during the update you can begin from the start anytime.

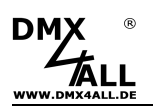

# **Factory Reset**

To reset the **DMX-LED-Dimmer 4** into the delivery status, please proceed as follows:

- Turn off the device (Separate power supply and USB!)
- Adjust address switches 1 up to 10 on ON
- Turn on the device (Power supply or USB)
- The Factory Reset was carried out
- Now the address switches can be used for the start address again

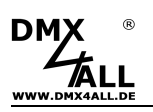

# **Dimensions**

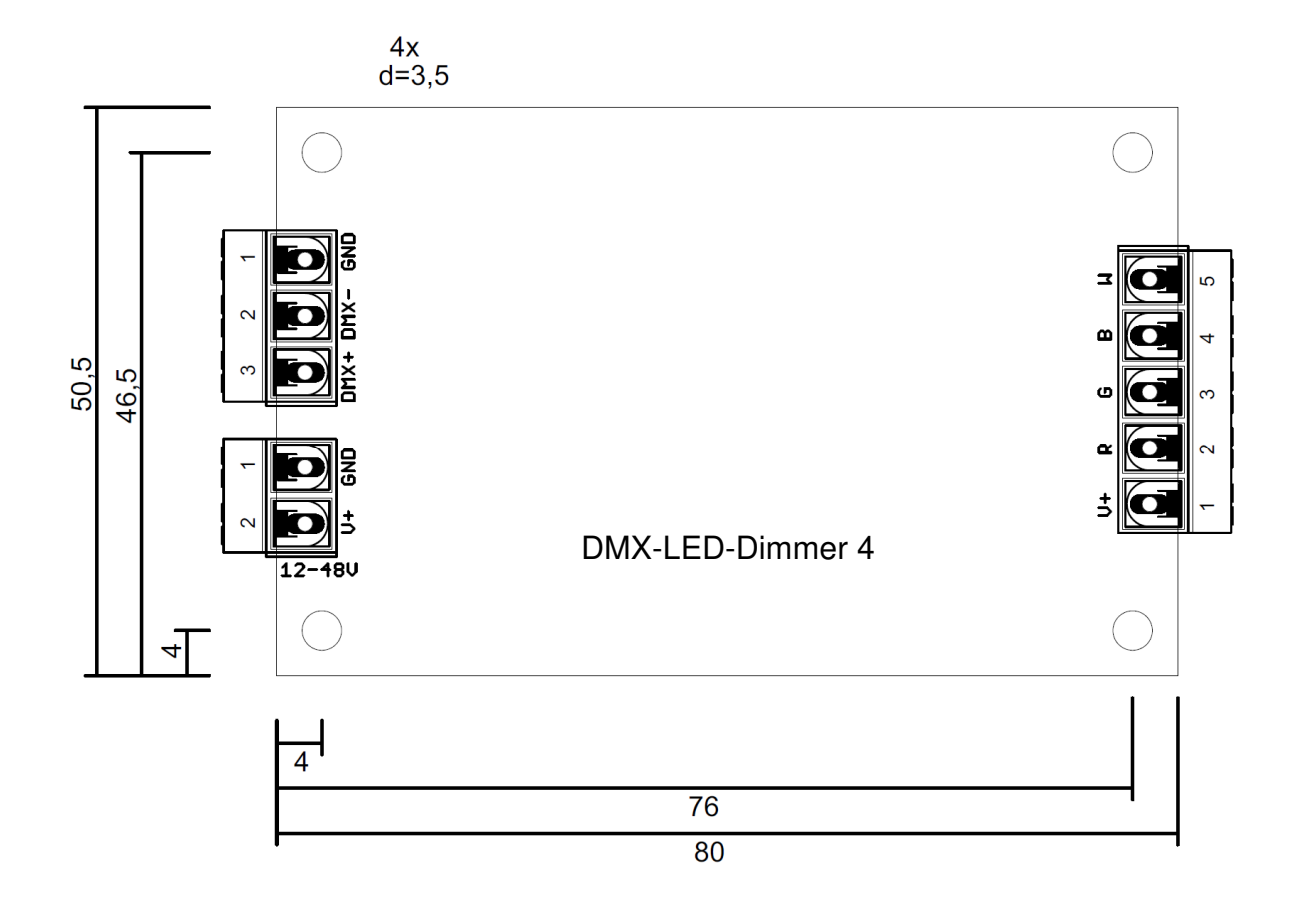

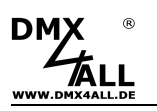

## **Accessories**

#### **RGB-LED-Stripe 5m**

#### **LED-Stripe white**

### **Power supply**

## **Aluminium-Housing 1455C801**

**USB-Cable A-Male / MiniB-Male** 

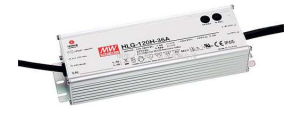

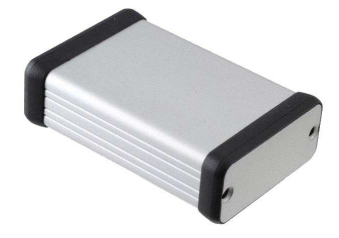

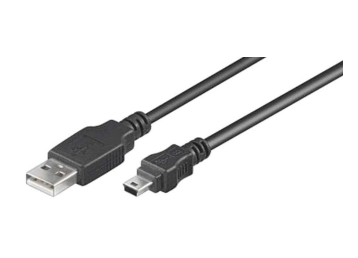

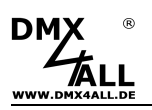

# **CE-Conformity**

This assembly is controlled by a microprocessor and uses high frequency. In order to maintain the properties of the module with regard to CE conformity, installation into a closed metal housing in accordance with the EMC directive 2014/30/EU is necessary.

## **Risk-Notes**

You purchased a technical product. Conformable to the best available technology the following risks should not excluded:

**Failure risk:** The device can drop out partially or completely at any time without warning. To reduce the probability of a failure a redundant system structure is necessary.

**Initiation risk:** For the installation of the board, the board must be connected and adjusted to foreign components according to the device paperwork. This work can only be done by qualified personnel, which read the full device paperwork and understand it.

**Operating risk:** The Change or the operation under special conditions of the installed systems/components could as well as hidden defects cause to breakdown within the running time.

**Misusage risk:** Any nonstandard use could cause incalculable risks and is not allowed.

**Warning:** It is not allowed to use the device in an operation, where the safety of persons depend on this device.

## **Disposal**

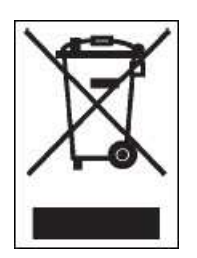

Electronical and electronic products must not be disposed in domestic waste. Dispose the product at the end of its service life in accordance with applicable legal regulations. Information on this can be obtained from your local waste disposal company.

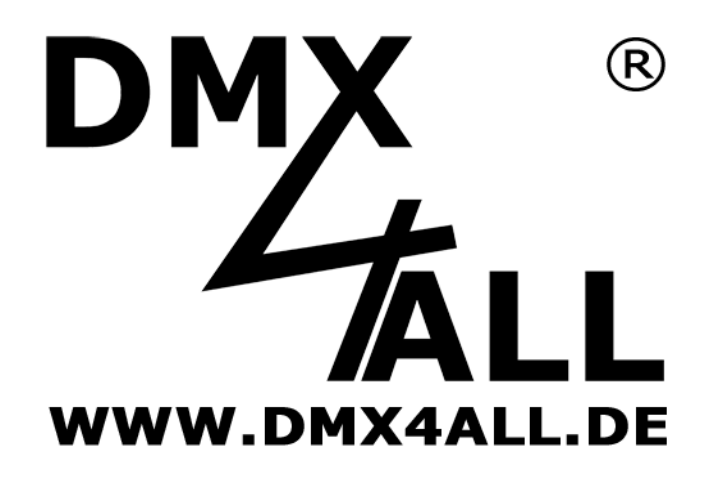

DMX4ALL GmbH Reiterweg 2A D-44869 Bochum Germany

Last changes: 25.10.2018

© Copyright DMX4ALL GmbH

All rights reserve. No part of this manual may be reproduced in any form (photocopy, pressure, microfilm or in another procedure) without written permission or processed, multiplied or spread using electronic systems.

All information contained in this manual was arranged with largest care and after best knowledge. Nevertheless errors are to be excluded not completely. It is pointed out that neither a guarantee nor the legal responsibility or any liability for consequences which are due to incorrect information is assumed. This document does not contain assured characteristics. The guidance and the features may be changed at any time and without previous announcement.